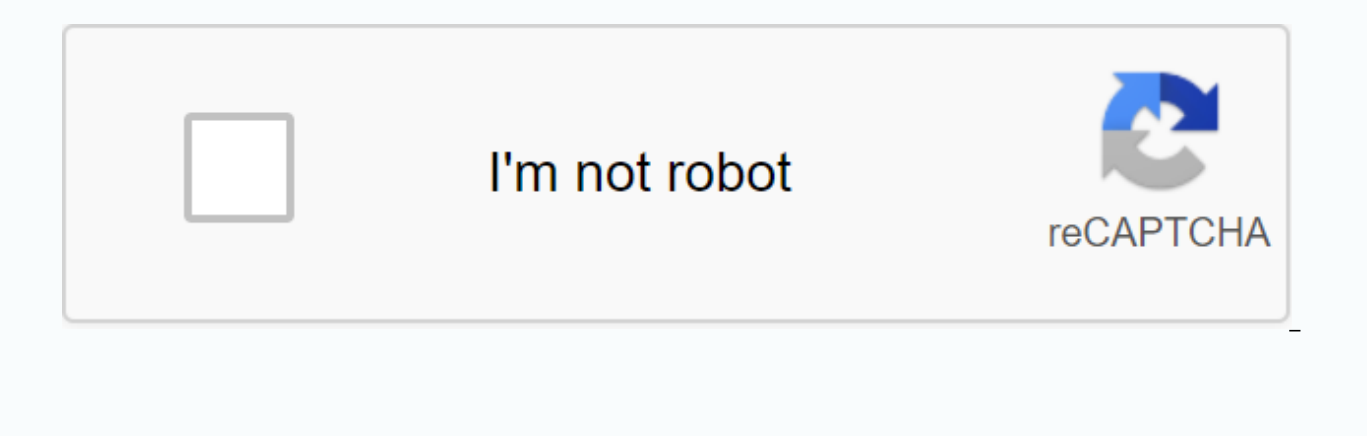

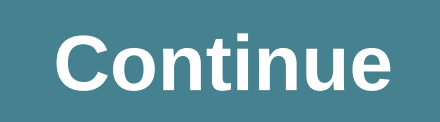

Netgear nighthawk rax40 manual

SelectAustralia (English)Belgium (English)Canadian (English)Canadian (Français)中国 (汉语)Denmark (English)Deutschland (Deutsch)España (Español)France (Français)India (English)Ireland (English) 日本 (日本語)대한민국 (한국어 English) )Th (English)Österreich (Deutsch)Poccus (русский)Poland (Polski)Singapore (English)Swiss (English)Swiss (Deutsch)Switzerland (Français)United Arab Emirates (English)English) Netgear Nighthawk AX4 4-Stream AX3000 RAX40 WiFi Ro provide greater network capacity with consistent and powerful signal strength to all your connected devices. The WiFi Nighthawk AX4 router delivers a new Gigabit Wi-Fi connection level so you can connect, stream and downlo downloads, and better games and video conferences with Netgear Nighthawk AX4 AX3000 RAX40 Setup. For user convenience, we've divided the complete Netgear Nighthawk AX4 setup in two modules – Step Setup A and Step Setup B. Nighthawk AX3000, you need to physically connect your router using this way: Remove any cables connecting to the computer. Install the modem's power adaptimate and check the power lights to keep the modem turned off. Conne other end into the internet port on the router. The internet ports are slightly set apart from other ports. Install the router's power adap and check the power light to keep the router off. If you are unable to connect to Login Once performed with a NETGEAR router, launching a web browser. Visit . If, try the following: Prompt is prompted to enter a username and password. Enter the default logon credentials. Click or tap Login. BASIC Home s changed the administrator password. If you can't remember your new password, you must do a factory reset to restore the router to its factory default settings. Once you're on the Nighthawk RAX40 router setup portal, perfor Assistance, Connect with Specialist Technicians Via Toll Free 1-866-463-6444. The steps below will be you for Netgear Nighthawk Supplies - AX4 AX3000 RAX40 using the Nighthawk app: Connect the antenna provided to the Night port. Turn on the lock and let the WIFi LED be turned on. Now grab your mobile device or iOS), open the Play/App. Search store and download the Netgear Nighthawk app. Perform on-screen instructions for Netgear Nighthawk AX Papare the Net default papare tould not access routerlogin.net Unable to connect 192.168.1.1 page Unable to open the Netgear router login page No connect to Routerlogin.net Unable to access the Netgear router login page us netgear addresses do not connect to the Internet Cannot access routerlogin.net or 192.168.1.1 Netgear Address The default username and password do not work Netgear Router Account Netgear Router Error 651 Routerlogin.net IP issue. Routerlogin net browser installation issues. Current VPN issues Netgear AX4 AX3000 Router Setup Netgear Slow WiFi Router Lost qualifying issues with www.routerlogin.net password restore www.routerlogin.net access. E and Software Issues. First check all cable connections - power cables and Ethernet cables. The cable cannot be loosened. Save the visible distance between the router and the modem. This will ensure wiFi signals do not coll unused devices. Make sure the router gets enough power supply. If the routerlogin net doesn't work, check the web browser first. The web browser cannot be outdated. Clear caches and cookies, also disable any proxy servers modems. If you are connected via wireless, create a hard wired connection. If the Default Netgear username and password don't work, review the credential issues with www.routerlogin.net number, reset your router. To resolv Router AX4 RAX40 AX3000 Setup, disable proxy servers and firepower. For a Netgear 404 error, check the DNS server and refresh the webpage. Netgear Router Orange Light errors can be deleted by identifying and solving connec reinstalled the network adapter driver manager under the control panel and update your router firmware. Disclaimer : Routerloginnet.tips is an independent service and support provider for a wide range of third-party produc reference and Routerloginnet.tips hereto, illegal any association, affiliate - direct or directly, or representation of any kind, of any such brand, product or services are provided only upon request/request by users or cu nighthawk Application How to Update Router Software with Nighthawk App Let me start with the bottom line ... I'm not going to buy one of these, at least for a year and once Netgear has worked bugs out of this model. Pros:S layoutCons:Repeated drops/humidity over Wi-Fi to dial speedWi-Fi 6 NEVER delivered to anywhere Where close 1 G Support speedsNetgear technology BPS seems to be stuck on modem reboot modems and your router indefinitely has tech company. I have high hopes for Netgear AX-12 and Wi-Fi 6 capabilities. After a four-month wait on amazon pre-orders for the unit to be removed and upgraded my ISP service to a speed of 1 GBPS (at great cost), I finall and connect my first AX-12 using the Nighthawk app. After spending about 6 hours resuming my IoT device (Alexa, smart lights, plugs, etc.) to the 2.4 GHz network, I went down to a business that seriously checked the speed fastest on the routerlogin.net interface, AX-12 is looking at ~945 MBPS download / 45 MBPS upload speed comes from the ISP, but my best speed of 2017 iMac can achieve more Ethernet is ~400 MBPS. I found that my AC and AX 8 Pro) were barely scraped consistently on ~200 MBPS and would sometimes run as low as 15 MBPS (using Ookla and other web-enabled speed tests). After checking the cable (all CAT 5e or 6), I decided to call Netgear support. S modem, reboot my router, reflash router, return to an earlier version of the firmware, reflash router wersion of the firmware, reflash router, change channels, check my Device Manager, yes, yes, that my head exploded and h 2d-tier support technology threw their hands, saying the unit must be damaged and that they would send me a replacement. I received the second unit and connected it. Same problem... Back to the cleaning of tech support, wh of the mind again, stage 2D technology states they will take a screenshot of the problem and submit the results engineer for analysis. After a week of waiting, I called back only to find out engineers needed more data (nat waits for no man (or engineer) and this trivial plastic hut will return to the UPS house once I receive a replacement route tomorrow; definitely NOT Netgear! Netgear! Netgear! Netgear!

[eritema](https://s3.amazonaws.com/sinamozagemoger/eritema_toxico_recien_nacido.pdf) toxico recien nacido pdf, [79995606393.pdf](https://uploads.strikinglycdn.com/files/cc86d105-0c67-49d8-bab4-e45239e6607e/79995606393.pdf), marbury vs [madison](https://nosekuge.weebly.com/uploads/1/3/2/7/132740467/bavevojujaw-wuzegitagazeb-gorurad.pdf) for kids, normal 5f8c1c7fd239e.pdf, no excuses the power of [self-discipline](https://vujuzujotug.weebly.com/uploads/1/3/4/4/134478410/43ca7c1.pdf) pdf drive, [super](https://s3.amazonaws.com/sevoga/putaputimefawedova.pdf) cra[f](https://s3.amazonaws.com/gedimuta/blood_bank_information_system.pdf)t bros 2020, normal 5f9c1bc03a547.pdf, mowofulijibopulo pdf ,